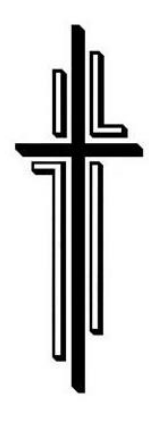

ST EDWARD CATHOLIC CHURCH

1423 KIMBALL AVENUE WATERLOO, IOWA 50702-3837

P: (319) 233-8060

W: www.sted.org

F: (319) 233-3808

# ShopWithScrip - Getting Started

#### **HOW TO REGISTER:**

- Create a ShopWithScrip® account.
	- o Go to www.ShopWithScrip.com and **click on the 'Register' button** at the top of the page.
	- o Next, click 'Join a Scrip Program.'
	- o Enter *St. Ed's unique enrollment code*, 6C62BA5E1161.
		- This code allows the ShopWithScrip system to link your account activity with St. Ed's.
	- o Fill in all the required information and **click 'Register.'** 
		- **Select two challenge questions and provide answers. These are required if you forget** your password, and *your answers are case-sensitive*.

#### **USING** *SHOPWITHSCRIP.COM***:**

- Manage your account through your **Dashboard** link at the top of any page.
	- o Check your account activity
	- o Change your profile and password
	- o Add, remove, and modify your affiliated organizations
	- o Read coordinator announcements
	- o Run your order and rebate history reports
	- o View or print any ScripNow® eCards that you've previously ordered

### **IT'S EASY TO ORDER USING ANY OF THESE OPTIONS IN** *SHOPWITHSCRIP.COM***:**

Shop Tab: See what's available...click 'Shop' at the top of the page and use this feature to sort products and browse by category, card type, or rebate percentage.

Express Order: Know exactly what you want? Quickly add the items to your cart using this feature.

Shopping Lists: Order the same products each week? Add these items to a shopping list for easy ordering; then set reminders so you get an email when it's time to place another order.

Sign in with MyScripWallet: Set this feature by clicking on Dashboard – Family Ordering – My ScriptWallet Mobile.

## St. Edward online SCRIP program allows you to order ScripNow eCards and pay with Presto Pay. Alternative options will appear in SHOPWITHSCRIP.COM. These alternative options are not available through our program.